**Member Services 28 November 2022** 

# FAL Online Portal Changes

# FAL Online portal changes

On 28 November 2022 Lloyd's Member Services changed their system provider which means that some features in the FAL Online portal have changed. This document contains a summary of each page where the features have changed.

If you have any questions about the new features or about the FAL Online portal, please email FALOnline@lloyds.com.

Updated user guides and FAQs will be available in due course at https://www.lloyds.com/conducting-business/member-services/fal-online.

## Home Page

For a user linked to a single member or entity (single member portal), the My Funds For Others and My Funds (GBP) summary will be removed. Please refer to the My Funds section for an overall summary and to the Funds at Lloyd's page to view any interavailable (IA) funds.

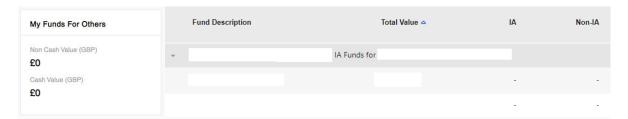

## Member Profile

The member profile has been re-arranged to include a new agreements section. The member status and W8/W9 information is now in the agreements section at the bottom of the page including any relevant dates.

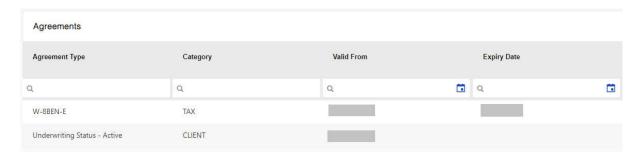

## **Investment Managers**

The investment managers page has also introduced a new agreements section which will display the agreement type and date. To access the agreement details, click on the fund (i.e., 00101 General Deposit) and the details will be visible in the agreements table.

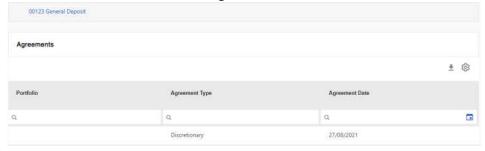

Reconciliation (accounting) agents are no longer visible in the FAL Online portal however any existing relationships are still active.

## Funds at Lloyd's

#### Asset Class field removed

The Asset Class field (SEDOL) has been removed. Please use ISIN instead. This is available in the settings cog to drag into the table should you require it.

#### Cash Type field added

The portal is now displaying multiple cash lines which include how much income and interest is held pending release or transfer to funds at Lloyd's. The Trad lines shows inflight trades and corporate actions.

A field called Cash Type has been added to help determine which assets belong to each new category.

Dpst – Available deposit cash to spend.

Incm – Income due which is not spendable.

Intr – Interest due which is not spendable.

Trad – Funds earmarked for a trade or corporate action transaction which is not spendable.

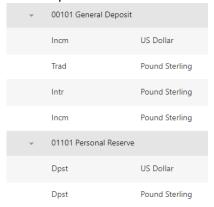

Income and interest will be removed from the Incm quarterly and Intr half yearly. These will either be paid away to the client or moved into funds at Lloyd's under the Dpst line, to become spendable cash.

CARE - If the Trad line is negative, this needs to be considered when looking to spend any cash in the Dpst line. If Dpst is £100,000.00 and Trad is (£10,000.00) then the amount of cash available to spend is £90,000.00. If the Trad line is positive, the funds will move into the Dpst line once the trade/corporate action has settled/cash received and will become spendable.

#### Distribution DIS01 visible

The DIS01 line is visible in the portal. These are funds which have been sent to the Distribution account for cash calls and losses and are ready for payment. This cash cannot be spent. The DIS01 line will be removed in due course.

## Removal of IA fields

IA Qty, Non-IA Qty, IA Value, Non-IA Value, IA Donated To and IA Donated from fields are due to be removed. To see the values and quantity, please use Total Qty and Total Value GBP/Total Value Local CCY fields. To see if the funds are IA and who they are donated to and from, please use the Portfolio and Fund Description fields, which are available in the default view.

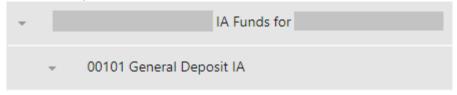

#### Zero balance holdings

If holdings have been sold in full or released, they will still show in the portal with a zero value. We anticipate an update to remove zero balances holdings in the future.

#### Transactions

The Cash Deposits/Withdrawals screen is not currently being populated with any new transactions. If you want to view cash, this can be viewed via the Transactions by Type tab. Drag Asset Class in from the settings cog to the table and search in the Asset Class field for cash (next to the magnifying glass).

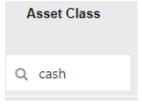

The default view has been updated for transactions, including adding Narrative, replacing Fund Description with Fund Ref and changing the name of Transaction date to Post Date. Post Date is not currently available in the default view and needs to be dragged in from the settings cog.

Asset code has also been removed from transactions, but ISIN is available in the settings cog.

The new Cash Type field (called Account Type) is also available in the transaction settings cog.

#### Secure Messaging

Secure Messaging has currently been disabled. If you need to contact a team within Member Services and you would usually use Secure Messaging, please contact <a href="mailto:client-gateway@lloyds.com">client-gateway@lloyds.com</a>.